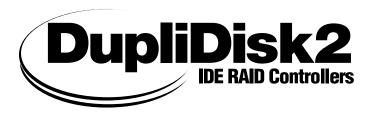

# Micro RAID

### **Quick Start Guide**

Information furnished by Arco Computer Products, LLC. is believed to be accurate and reliable. However, no responsibility is assumed by Arco for its use; nor any infringement of patents or other rights of third parties that may result from its use. No license is granted by implication or otherwise under any patent or patent rights of Arco. Arco reserves the right to change specifications at any time without notice.

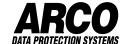

©Copyright 2001 Arco Computer Products, LLC. All Rights Reserved

All Trademarks used in this text are registered trademarks of their respective owners.

Release MR1.1 (October 9, 2001)

## **Installing The Hardware**

- When installing one pair of mirrored drives, configure both drives as Master or Single Mode.
- Remove the MicroRAID from its package.
- Attach the IDE Host cable provided by Arco to the Host connector on the MicroRAID. (Note: Blue connector goes to motherboard!)
- Attach the Primary and Mirror hard drives to the Primary and Mirrored connectors on the MicroRAID. (Note: Make sure to place the insulator sheet before installing drives on MicroRAID.)
- VERIFY the Host cable is connected properly and the Blue connector is on the motherboard. Check the primary and mirror drives for proper position.
- Install the MicroRAID in the appropriate empty drive bay or expansion slot (see diagram), preferably as close as possible to the IDE controller.
- Connect the Host cable to your existing IDE controller. If your IDE interface is a dual channel controller, you may connect the MicroRAID Host connector to the Primary Channel or Secondary Channel of your existing IDE interface depending on your desired configuration. When using a motherboard equipped with four IDE connectors, use the standard connectors, not the high-speed connectors. (Consult the manual supplied with your motherboard for more details).
- Attach a power cable to the MicroRAID.
- If installing a new and an existing drive (rather than two new drives), connect the
  existing drive to the **Primary Channel** and the new drive to the **Mirror Channel**on the MicroR AID
- Important! Back up your existing data drives BEFORE installation. Boot the
  computer with the drives installed and BEFORE you mirror them to ensure that the
  drives are in the proper position. Failure to not follow these instructions could lead
  to inadvertently destroying your data drives.

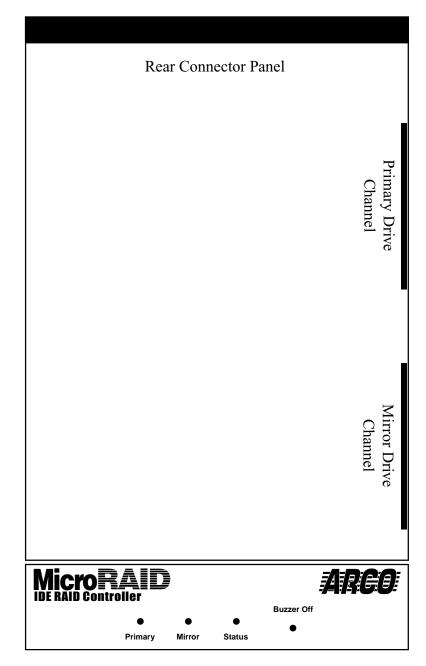

Front LED Panel

## Mirroring From the DOS Floppy Disk

The DOS version of the DupliDisk II Mirroring Utility cannot be run as a task (in a DOS window) under any version of Windows. It must be run from the floppy disk. (Please see As a Task Under Windows 95/98/2000/NT on page 24 located in the full manual on disk.) To simplify this process, Arco provides the DupliDisk II Mirroring Utility on a bootable 3.5-inch floppy diskette.

Insert the **Dupli***Disk II* **Mirroring Utility** diskette in the floppy drive and boot up your computer. At the **A:\ prompt type: Dupli** and hit **<ENTER>.** 

NOTE: DO NOT install MicroRAID in any system with Windows 2000 Dynamic Disks pre-configured! Call Arco Technical Support at (954) 925-7347 for installation assistance.

- 1) Make sure you have backed up any drives that contain existing data.
- 2) Select Copy/Compare menu.
- 3) Select copy Primary Master to Mirror Master. (Note: be sure your drive with existing data is on the primary master channel to prevent data loss!).
- 4) After copy is complete and successful, exit the utility.
- 5) Remove the floppy disk from your computer and restart.
- 6) Check to see that your MicroRAID does not display any errors on the LED indicator panel. If no errors are displayed, your MicroRAID is properly configured and is functioning properly.

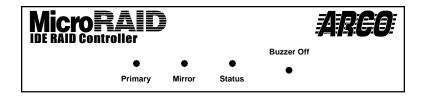

# **Troubleshooting**

Both drives appear on the Dupli*Disk II* Mirroring Utility status screen but your operating system displays only one drive.

The mirror drive can only be seen by the Dupli*Disk II* Mirroring Utility Program. It is invisible to your operating system. If you are mirroring a C:\ drive, for example, only the C:\ drive will appear.

Only one drive appears on the Dupli*Disk II* Mirroring Utility status screen. Both the Primary and Mirror drives must be configured as Master or Single mode. Make sure one of the drives has not been configured as Slave.

The drives are connected to the MicroRAID but the system BIOS doesn't see any drives. Running the DupliDisk II Mirroring Utility Program returns an "adapter not found" message.

Make sure the **MicroRAID** is securely mounted and that the Host and power cables are properly connected. The **MicroRAID** should emit a beep and all of the LED's should show green when the system is powered up

All you have done is to initialize the drives with the DupliDisk II Mirroring Utility but the computer is saying you have made changes to the BIOS and asking if you want to accept them.

Do not be concerned. No changes have been made to the computer's system BIOS. Select "ACCEPT" to continue your **MicroRAID** installation.

NOTE: Make sure that the cables are connected in the proper direction. The Blue Host connector should go into the motherboard IDE connector.

NOTE: DO NOT install MicroRAID in any system with Windows 2000 Dynamic Disks pre-configured! Call Arco Technical Support at (954) 925-7347 for installation assistance.

For the latest information and software upgrades, please visit the technical support section on our website at http://www.arcoide.com.

| Notes |  |  |  |
|-------|--|--|--|
|       |  |  |  |
|       |  |  |  |
|       |  |  |  |
|       |  |  |  |
|       |  |  |  |
|       |  |  |  |
|       |  |  |  |
|       |  |  |  |
|       |  |  |  |
|       |  |  |  |

| Notes |  |  |  |
|-------|--|--|--|
|       |  |  |  |
|       |  |  |  |
|       |  |  |  |
|       |  |  |  |
|       |  |  |  |
|       |  |  |  |
|       |  |  |  |
|       |  |  |  |
|       |  |  |  |
|       |  |  |  |
|       |  |  |  |

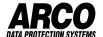

#### 5 Year Limited Hardware Warranty

This warranty gives you specific legal rights. You may also have other rights that vary from one jurisdiction to another.

THE WARRANTIES GIVEN HEREIN, TOGETHER WITH ANY IMPLIED WARRANTIES COVERING THE HARDWARE, INCLUDING ANY WARRANTIES OF MERCHANTABILITY OR FITNESS FOR A PARTICULAR PURPOSE, ARE LIMITED IN DURATION TO FIVE YEARS FROM THE DATE OF DELIVERY TO PURCHASER.

Arco Computer Products, Inc ("ACP") warrants to the Purchaser that ACP's hardware is free from defects in workmanship or material under normal use and service. This warranty commences on the date of delivery of the hardware to the Purchaser. Any claim under the warranty must include a dated proof of purchase or invoice. In any event, ACP's liability for defective hardware is limited to repairing or replacing the hardware.

During the warranty period, ACP agrees to repair or replace, at its sole option, without charge to Purchaser, any defective component part of the hardware. To obtain service, Purchaser must return the hardware to ACP or an authorized ACP distributor in an adequate container for shipping. The postage, shipping and insurance charges incurred in shipping to ACP will be paid by Purchaser and all risk for the hardware shall remain with Purchaser until such time as ACP takes receipt of the hardware. Upon receipt, ACP will promptly repair or replace the defective unit, and then return said unit to Purchaser, postage, shipping and insurance prepaid. ACP may use reconditioned or like new parts or units, at its sole option, when repairing any hardware. Repaired products shall carry the remaining warranty period pertaining to original purchase, or one (1) year whichever is greater.

This warranty is contingent upon proper use of the hardware by Purchaser and does not cover: damage due to accident, unusual physical, electrical or electromechanical stress, neglect, misuse, failure of electric power, air conditioning, humidity control, transportation, operation with media not approved by ACP, or tampering with or altering of the hardware.

ACP SHALL NOT BE LIABLE TO YOU FOR LOSS OF DATA, LOSS OF PROFITS, LOST SAVINGS, SPECIAL INCIDENTAL, CONSEQUENTIAL, INDIRECT OR OTHER SIMILAR DAMAGES ARISING FROM BREACH OF WARRANTY, BREACH OF CONTRACT, NEGLIGENCE, OR OTHER LEGAL ACTION EVEN IF ACP OR ITS AGENT HAS BEEN ADVISED OF THE POSSIBILITY OF SUCH DAMAGES, OR FOR ANY CLAIM BROUGHT AGAINST YOU BY ANOTHER PARTY.

This warranty allocates risks of product failure between Purchaser and ACP. ACP's hardware pricing reflects this allocation of risk and limitations of liability contained in this warranty. The warranty set forth above is in lieu of all other express warranties, whether oral or written. The agents, employees, distributors, and dealers of ACP are not authorized to make modifications to this warranty, or additional warranties binding on ACP. Accordingly, additional statements such as dealer advertising or presentations, whether oral or written, do not constitute warranties by ACP and should not be relied upon.

Returning the adapter to Arco Computer Products, LLC.: Contact Technical Support to obtain a Return Merchandise Authorization (RMA) number. You must have an RMA number before returning the product to us. Ship the product back in the original container with the RMA number, name, and address on the shipping label.

Purchaser should address all matters concerning this warranty to:

Arco Computer Products, LLC.
Telephone: 954-925-2688
3100 North 29th Court, Second Floor Facsimile: 954-925-2889
Hollywood, Florida 33020 U.S.A. Tech Support: 954-925-7347

e-mail: info@arcoide.com http:// www.arcoide.com

This product is protected under U.S. Patent No. 5740397.

P/N: ACP-MR